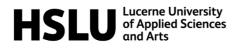

## **LightSwitch – Student Instructions**

LightSwitch is a web application used to start and stop virtual machines hosted on SWITCHengines created and managed by Lab Services. Please be aware that LightSwitch is still in beta, may change and any bugs or issues you find should be reported to <u>labservices@hslu.ch</u>.

## 1. Usage Instructions

Please follow these instructions to start or stop one of your virtual Machines:

- 1. Navigate to <u>https://lightswitch.labservices.ch</u>.
- 2. Press "Sign in".

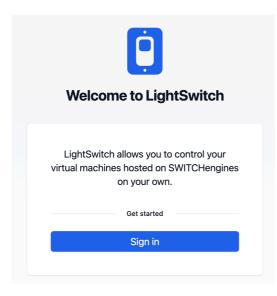

3. You will be redirected to <u>https://auth.labservices.ch</u>.

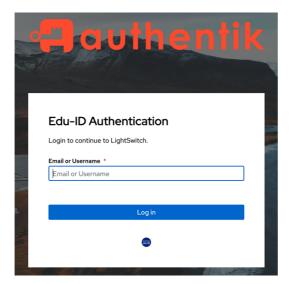

4. Below the "Log in" Button you will see the edu-ID Logo, press it to Log in using your edu-ID account.

| SWITCH edu-ID                                              |                  | Help | en ~ |
|------------------------------------------------------------|------------------|------|------|
| Log in to: Lab Services Identi                             | ty Provider      |      | ۵    |
| Service description:<br>Lab Services Identity P<br>E-mail: |                  |      |      |
| Password:                                                  | ••••••           |      |      |
|                                                            | Login            |      |      |
| F                                                          | Forgot password? |      |      |
|                                                            |                  | S₩IT | СН   |
| About / Terms of Use / Legal Notice / Im                   | nprint           |      |      |

5. When logging in for the first time, you will have to consent to the "Lab Services Identity Provider" being able to process your edu-ID data.

We will receive the following information from edu-ID:

- Your full name
- Your edu-ID email address
- Your organization affiliation (HSLU Student or Staff)

## SWITCH edu-ID

Help EN 🗸

| Information Release Consent                                         |       |
|---------------------------------------------------------------------|-------|
| Lab Services Identity Provider<br>requires access to your user data |       |
| The service will be allowed to:                                     |       |
| $\sim$ Retrieve personal data                                       |       |
| The following information is released to the service:               |       |
| Display Name                                                        |       |
| Given name                                                          |       |
| Surname<br>E-mail                                                   |       |
| edu-ID linked affiliations                                          |       |
|                                                                     |       |
| $\sim$ Additional information about the service                     |       |
| Lab Services Identity Provider                                      |       |
| Reject                                                              |       |
| S                                                                   | WITCH |
| About / Terms of Use / Legal Notice / Imprint                       |       |

6. After logging in with edu-ID you will be redirected back to LightSwitch.

| LightSwitch        |                                     | DU |
|--------------------|-------------------------------------|----|
| Dashboard PROJECTS | Welcome Demo User!<br>⊗ HSLU Member |    |
| C dbs              | Total Servers 1 Total Servers 3     |    |
|                    | © 2024 <b>HSLU</b> Lab Services     |    |

7. Navigate to your module in the sidebar.

| LightSwitch |                     |
|-------------|---------------------|
| Dashboard   | State HSLU Member   |
| C dbs       | Total Projects<br>1 |

8. Press the start/stop button for your virtual machine.

| Project dbs<br># 132ef616225d4b8a934635af711b3fe0 |                    |               |       |
|---------------------------------------------------|--------------------|---------------|-------|
| Total Servers 20                                  | Total Users     22 |               |       |
| Servers for dbs                                   |                    |               |       |
| □ NAME                                            |                    | PUBLIC IP     | POWER |
| _ • dbs-01                                        |                    | 86.119.47.186 |       |
| _ • dbs-02                                        |                    | 86.119.45.219 |       |
| □ ● dbs-03                                        |                    | 86.119.45.122 |       |

## 2. General Information

- Please be aware that SWITCHengines shuts down all virtual machines used for education at 02:00. You will be able to start your virtual machines again after 02:00 should you need them.
- Please shut down your virtual machines when you no longer need them.
- If you cannot see a virtual machine you should have access to, please contact your lecturer.
- Should you encounter any bugs or issues with LightSwitch, please contact Lab Services at <u>labservices@hslu.ch</u>.